# **Instituto Federal de Educação, Ciência e Tecnologia do Amapá (IFAP)**

# **Carta de Serviços**

Documento gerado em 02 de Maio de 2024.

A Carta de Serviços é um instrumento de gestão pública, que contém informações sobre os serviços públicos prestados de forma direta ou indireta pelos órgãos e entidades da administração pública. Ela contempla as formas de acesso, padrões de qualidade e compromissos de atendimento aos usuários.

**Instituto Federal de Educação, Ciência e Tecnologia do Amapá (IFAP)**

# **Serviços disponíveis**

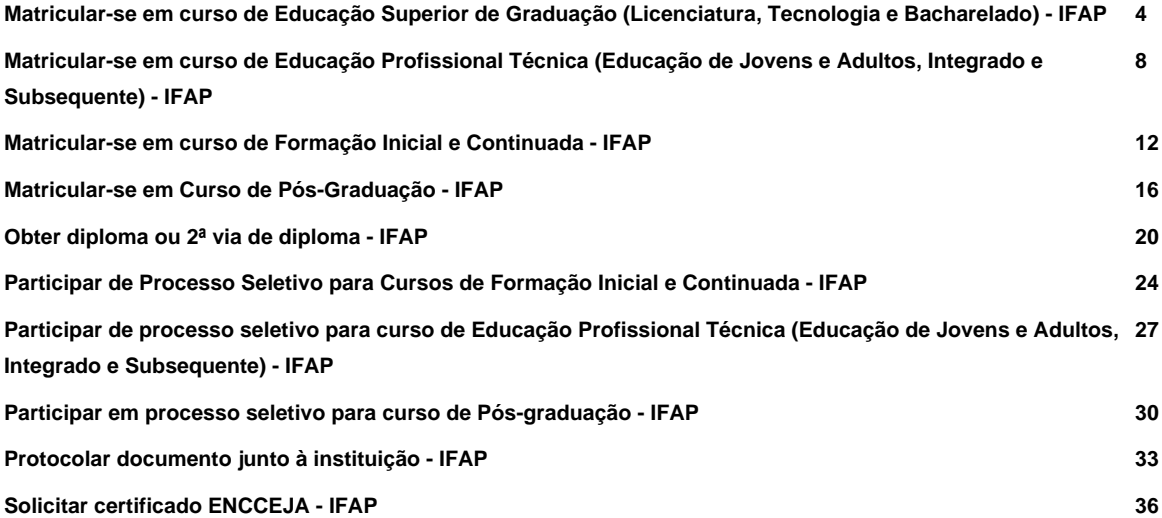

# **Matricular-se em curso de Educação Superior de Graduação (Licenciatura, Tecnologia e Bacharelado) - IFAP**

Avaliação: 4.6 Quantidade de votos: 467

# **O que é?**

Se você deseja fazer um curso de Graduação no Instituto Federal de Educação, Ciência e Tecnologia do Amapá você precisa, após aprovado em processo seletivo, matricular-se no curso escolhido por meio deste serviço.

# **Quem pode utilizar este serviço?**

Cidadãos

Ter ensino médio completo e ter sido aprovado em processo seletivo.

Não ter matrícula ativa em curso de graduação no IFAP ou em outra instituição pública federal. Caso o curso seja no IFAP, deverá ser solicitado o cancelamento de matrícula do vínculo anterior, antes de proceder com o processo de matrícula através deste canal digital.

# **Etapas para a realização deste serviço**

# **Etapa 1 - Preencher Formulário de Solicitação de Matricula**

Nessa etapa o candidato aprovado no processo seletivo deverá preencher o formulário de matrícula, ficando atento aos campos obrigatórios, bem como envio da documentação exigida no edital. O cidadão deverá acompanhar o processamento da matrícula através de mensagem de e-mail ou consulta ao serviço no portal [GOV.BR](https://gov.br) .

O Candidato deverá observar as documentações exigidas, primando por anexar apenas documentos legíveis

**Documentação**

**Documentação em comum para todos os casos**

Carteira de identidade

CPF

Certidão de nascimento ou casamento

Certificado de Alistamento Militar e/ou Reservista (sexo masculino e maiores de 18 anos –original e cópia)

Comprovante de endereço/residência

Título de Eleitor e comprovante de votação da última eleição ou certidão de quitação com a justiça eleitoral

Verifique o edital, pois podem haver outros itens obrigatórios.

#### **Canais de prestação**

Web

#### [Acesse aqui](https://balcaodigital.ifrn.edu.br/proxy/servicos/instituicao/94428/servico/6644/solicitar/)

Verifique o canal de comunicação indicado em edital

#### **Tempo de duração da etapa**

Em média 10 minuto(s)

# **Etapa 2 - Aguardar processamento de matrícula**

Nessa etapa a Secretaria Acadêmica do curso irá validar as informações e documentos fornecidos. Caso seja encontrado alguma problema, será enviado uma mensagem para o e-mail cadastrado contendo o link de acesso para correção. Observar que todas as informações prestadas são de responsabilidade do cidadão ao preencher o formulário de matrícula. O cidadão deverá providenciar a correção dentro do prazo estabelecido no edital, sob pena de ter seu pedido de matrícula indeferido.

#### **Canais de prestação**

Web

Mesmo sistema de acesso ao preenchimento do formulário de matrícula.

#### [Acesse aqui.](https://balcaodigital.ifrn.edu.br/proxy/servicos/instituicao/94428/servico/6644/solicitar/)

Verifique o canal de comunicação indicado em edital

#### **Tempo de duração da etapa**

Não estimado ainda

# **Etapa 3 - Receber Comprovante de Matrícula**

Nesse etapa, caso todos os dados tenha sido validados pela Secretaria Acadêmica, o cidadão receberá por e-mail o comprovante de matrícula, contendo as informações para acesso ao sistema acadêmico da instituição.

#### **Canais de prestação**

Web: Consultar

#### [Acesse aqui.](https://balcaodigital.ifrn.edu.br/proxy/servicos/instituicao/94428/servico/6644/solicitar/)

Verifique o canal de comunicação indicado em edital

#### **Tempo de duração da etapa**

Até 2 dia(s) útil(eis)

# **Outras Informações**

#### **Quanto tempo leva?**

Até 1 dia(s) corrido(s) Este serviço é gratuito para o cidadão.

#### **Para mais informações ou dúvidas sobre este serviço, entre em contato**

# SEÇÃO DE GERENCIAMENTO DE REGISTRO ESCOLAR E ACADÊMICO - 9631982150 RAMAL 2133 paulo.feitosa@ifap.edu.br

# **Tratamento a ser dispensado ao usuário no atendimento**

O usuário deverá receber, conforme os princípios expressos na lei nº 13.460/17, um atendimento pautado nas seguintes diretrizes:

- Urbanidade;
- Respeito;
- Acessibilidade;
- Cortesia;
- Presunção da boa-fé do usuário;
- Igualdade;
- Eficiência;
- Segurança; e
- Ética.

# **Informações sobre as condições de acessibilidade, sinalização, limpeza e conforto dos locais de atendimento**

O usuário do serviço público, conforme estabelecido pela lei nº13.460/17, tem direito a atendimento presencial, quando necessário, em instalações salubres, seguras, sinalizadas, acessíveis e adequadas ao serviço e ao atendimento.

# **Informação sobre quem tem direito a tratamento prioritário**

Tem direito a atendimento prioritário as pessoas com deficiência, os idosos com idade igual ou superior a 60 anos, as gestantes, as lactantes, as pessoas com crianças de colo e os obesos, conforme estabelecido pela lei 10.048, de 8 de novembro de 2000.

# **Matricular-se em curso de Educação Profissional Técnica (Educação de Jovens e Adultos, Integrado e Subsequente) - IFAP**

Avaliação: 4.6 Quantidade de votos: 738

# **O que é?**

Se você deseja fazer um curso de Educação Profissional Técnica de Nível Médio no Instituto Federal de Educação, Ciência e Tecnologia do Amapá, você precisa, após aprovado em processo seletivo, matricular-se no curso escolhido por meio deste serviço.

# **Quem pode utilizar este serviço?**

#### Cidadãos

Ter sido aprovado em processo seletivo para o curso desejado. Para cursos de Educação de Jovens e Adultos e Integrado é necessário ter concluído o nível fundamental. Para cursos Subsequentes, é necessário ter concluído o nível médio. Já para cursos Integrados, é necessário ter finalizado o ultimo ano do ensino fundamental até a data da matrícula.

# **Etapas para a realização deste serviço**

# **Etapa 1 - Preencher Formulário de Solicitação de Matrícula**

Nessa etapa o candidato aprovado no processo seletivo deverá preencher o formulário de matrícula, ficando atento aos campos obrigatórios, bem como o envio de documentação digitalizada exigida no edital. O cidadão deverá acompanhar o processamento da matrícula através de mensagem de e-mail e consulta ao serviço no porta[l GOV.BR](https://gov.br) . O candidato deverá observar a documentação exigida, primando por anexar apenas documentos legíveis.

#### **Documentação**

**Documentação em comum para todos os casos**

- Carteira de identidade ou de motorista
- Certificado de Alistamento Militar, de Dispensa de Incorporação ou de Reservista, no caso de maiores de 18 anos e menores de 45 anos
- Título de Eleitor e comprovante de quitação eleitoral referente à última eleição (escaneada) ou certidão de quitação eleitoral emitida no **[Site do TSE](https://www.tse.jus.br/)** , para maiores de 18 anos
- Histórico de conclusão da formação exigida no edital
- Portadores de Necessidades Especiais :

Laudo médico em caso de Portadores de Necessidades Especias.

#### **Canais de prestação**

Web

Mesmo sistema de acesso ao preenchimento do formulário de matrícula. O candidato deverá observar o e-mail cadastrado, caso seja necessário corrigir algum dado.

Obs: seus documentos devem estar digitalizados separadamente e possuir no máximo 2MB.

#### [Acesse aqui.](https://balcaodigital.ifrn.edu.br/proxy/servicos/instituicao/94428/servico/6155/solicitar/)

Entrar em contato com processoseletivo@ifap.edu.br

#### Presencial

Caso o candidato aprovado não tenha acesso a internet e precise realizar a matrícula de forma presencial, deverá se dirigir ao Campus do curso no qual foi aprovado.

• Tempo estimado de espera: Até 25 minuto(s)

#### **Tempo de duração da etapa**

Até 20 minuto(s)

# **Etapa 2 - Aguardar processamento de matrícula**

Nesta etapa a Seção de Gerenciamento de Registro Escolar campus irá validar as informações e documentos fornecidos. Caso seja encontrado algum problema, será enviado uma mensagem para o e-mail cadastrado

contendo o link de acesso para correção. Observar que todas as informações prestadas são de responsabilidade do cidadão ao preencher o formulário de matrícula. O cidadão deverá providenciar a correção dentro do prazo estabelecido no edital, sob pena de ter seu pedido de matrícula indeferido.

#### **Canais de prestação**

Web

No mesmo sistema de acesso ao preenchimento do formulário de matricula (botão iniciar). O candidato deverá observar o e-mail cadastrado, caso seja necessário corrigir algum problema.

#### [Acesse aqui.](https://balcaodigital.ifrn.edu.br/proxy/servicos/instituicao/94428/servico/6155/solicitar/)

Caso o sistema esteja fora do ar, entre em contato com: processoseletivo@ifap.edu.br

#### **Tempo de duração da etapa**

Até 2 dia(s) corrido(s)

# **Etapa 3 - Receber comprovante de matrícula**

Nesta etapa, caso todos os dados tenham sido validados pela Seção de Gerenciamento Escolar, o cidadão receberá por e-mal o comprovante de matrícula contendo as informações para acesso ao sistema acadêmico.

#### **Canais de prestação**

E-mail

Será enviado um e-mail com o comprovante de matrícula. O cidadão poderá ainda avaliar o serviço através do Porta[l GOV.BR](https://gov.br)

#### **Tempo de duração da etapa**

Até 2 dia(s) útil(eis)

# **Outras Informações**

# **Quanto tempo leva?**

Até 20 minuto(s) Este serviço é gratuito para o cidadão.

# **Para mais informações ou dúvidas sobre este serviço, entre em contato**

Caso o candidato aprovado não tenha acesso a Internet ou deseje realizar a matrícula de forma presencial, deverá se dirigir ao Campus do curso na qual foi aprovado.

# **Tratamento a ser dispensado ao usuário no atendimento**

O usuário deverá receber, conforme os princípios expressos na lei nº 13.460/17, um atendimento pautado nas seguintes diretrizes:

- Urbanidade;
- Respeito;
- Acessibilidade;
- Cortesia;
- Presunção da boa-fé do usuário;
- Igualdade;
- Eficiência;
- Segurança; e
- Ética.

# **Informações sobre as condições de acessibilidade, sinalização, limpeza e conforto dos locais de atendimento**

O usuário do serviço público, conforme estabelecido pela lei nº13.460/17, tem direito a atendimento presencial, quando necessário, em instalações salubres, seguras, sinalizadas, acessíveis e adequadas ao serviço e ao atendimento.

# **Informação sobre quem tem direito a tratamento prioritário**

Tem direito a atendimento prioritário as pessoas com deficiência, os idosos com idade igual ou superior a 60 anos, as gestantes, as lactantes, as pessoas com crianças de colo e os obesos, conforme estabelecido pela lei 10.048, de 8 de novembro de 2000.

# **Matricular-se em curso de Formação Inicial e Continuada - IFAP**

Avaliação: 4.7 Quantidade de votos: 32

# **O que é?**

Se você deseja fazer um curso de Formação Inicial e Continuada neste Instituto, você precisa, após aprovado em processo seletivo, matricular-se no curso escolhido por meio deste serviço.

# **Quem pode utilizar este serviço?**

Cidadãos

# **Etapas para a realização deste serviço**

# **Etapa 1 - Preencher o formulário de solicitação de matrícula**

Nessa etapa o candidato aprovado no processo seletivo deverá preencher o formulário de matrícula, ficando atento aos campos obrigatórios, bem como envio da documentação exigida no edital. O cidadão deverá acompanhar o processamento da matrícula através de mensagem de e-mail ou consulta ao serviço no portal [GOV.BR](https://gov.br/) . O candidato deverá observar a documentação exigida, primando por anexar apenas documentos legíveis.

#### **Documentação**

**Documentação em comum para todos os casos**

Documentação pessoal básica.

Verifique as demais documentações em edital.

**Canais de prestação**

Web

[Acesse aqui.](https://balcaodigital.ifrn.edu.br/proxy/servicos/instituicao/94428/servico/5839/solicitar/)

Deve ser verificado o canal de comunicação em edital.

#### **Tempo de duração da etapa**

Até 10 minuto(s)

#### **Etapa 2 - Aguardar processamento de matrícula**

Nessa etapa a Secretaria Acadêmica do curso irá validar as informações e documentos fornecidos. Caso seja encontrado alguma problema, será enviado uma mensagem para o e-mail cadastrado contendo o link de acesso para correção. Observar que todas as informações prestadas são de responsabilidade do cidadão ao preencher o formulário de matrícula. O cidadão deverá providenciar a correção dentro do prazo estabelecido no edital, sob pena de ter seu pedido de matrícula indeferido.

#### **Canais de prestação**

Web

Mesmo sistema de acesso ao preenchimento do formulário de matrícula e através do e-mail informado no cadastro.

Deve ser verificado em edital.

#### **Tempo de duração da etapa**

Até 2 dia(s) útil(eis)

#### **Etapa 3 - Receber Comprovante de Matrícula**

Nesse etapa, caso todos os dados tenha sido validados pela Secretaria Acadêmica, o cidadão receberá por e-mail o comprovante de matrícula, contendo as informações para acesso ao sistema acadêmico da instituição.

**Canais de prestação**

E-mail

Será enviado e-mail com o comprovante de matrícula. O cidadão poderá ainda avaliar o serviço através do Porta[l GOV.BR](http://gov.br/)

#### **Tempo de duração da etapa**

Até 3 dia(s) útil(eis)

# **Outras Informações**

# **Quanto tempo leva?**

Até 1 dia(s) corrido(s) Este serviço é gratuito para o cidadão.

#### **Para mais informações ou dúvidas sobre este serviço, entre em contato**

Seção de Gerenciamento de Registro Escolar e Acadêmico - 96 31982150 ramal 2133 - paulo.feitosa@ifap.edu.br

### **Tratamento a ser dispensado ao usuário no atendimento**

O usuário deverá receber, conforme os princípios expressos na lei nº 13.460/17, um atendimento pautado nas seguintes diretrizes:

- Urbanidade;
- Respeito;
- Acessibilidade;
- Cortesia;
- Presunção da boa-fé do usuário;
- Igualdade;
- Eficiência;
- Segurança; e
- Ética.

# **Informações sobre as condições de acessibilidade, sinalização, limpeza e conforto dos locais de atendimento**

O usuário do serviço público, conforme estabelecido pela lei nº13.460/17, tem direito a atendimento presencial, quando necessário, em instalações salubres, seguras, sinalizadas, acessíveis e adequadas ao serviço e ao atendimento.

# **Informação sobre quem tem direito a tratamento prioritário**

Tem direito a atendimento prioritário as pessoas com deficiência, os idosos com idade igual ou superior a 60 anos, as gestantes, as lactantes, as pessoas com crianças de colo e os obesos, conforme estabelecido pela lei 10.048, de 8 de novembro de 2000.

# **Matricular-se em Curso de Pós-Graduação - IFAP**

Avaliação: 4.7 Quantidade de votos: 30

# **O que é?**

Se você deseja fazer um curso de Pós-Graduação no Instituto Federal de Educação, Ciência e Tecnologia do Amapá você precisa, após aprovado em processo seletivo, matricular-se no curso escolhido por meio deste serviço.

# **Quem pode utilizar este serviço?**

#### Cidadãos

Ter os requisitos exigidos em edital, de acordo com o curso/nível selecionado.

# **Etapas para a realização deste serviço**

# **Etapa 1 - Preencher o formulário de solicitação de matrícula**

Nessa etapa o candidato aprovado no processo seletivo deverá preencher o formulário de matrícula, ficando atento aos campos obrigatórios, bem como envio da documentação exigida no edital. O cidadão deverá acompanhar o processamento da matrícula através de mensagem de e-mail ou consulta ao serviço no portal [GOV.BR](https://gov.br) . O candidato deverá observar a documentação exigida, primando por anexar apenas documentos legíveis.

#### **Documentação**

**Documentação em comum para todos os casos**

Documentação pessoal básica.

Declaração/certidão/certificado/diploma ou histórico de conclusão do requisito mínimo exigido em edital.

Recomendamos a verificação em edital para demais itens.

#### **Canais de prestação**

Web

[Acesse aqui.](https://balcaodigital.ifrn.edu.br/proxy/servicos/instituicao/94428/servico/5889/solicitar/)

Ver em edital

#### **Tempo de duração da etapa**

Em média 10 minuto(s)

# **Etapa 2 - Aguardar processamento de matrícula**

Nessa etapa a Secretaria Acadêmica do curso irá validar as informações e documentos fornecidos. Caso seja encontrado alguma problema, será enviado uma mensagem para o e-mail cadastrado contendo o link de acesso para correção. Observar que todas as informações prestadas são de responsabilidade do cidadão ao preencher o formulário de matrícula. O cidadão deverá providenciar a correção dentro do prazo estabelecido no edital, sob pena de ter seu pedido de matrícula indeferido.

#### **Canais de prestação**

Web

Mesmo sistema de acesso ao preenchimento do formulário de matrícula e através do e-mail informado no cadastro

Ver em edital, pois pode variar de acordo com o processo seletivo.

#### **Tempo de duração da etapa**

Até 2 dia(s) útil(eis)

# **Etapa 3 - Receber Comprovante de Matrícula**

Nesse etapa, caso todos os dados tenha sido validados pela Secretaria Acadêmica, o cidadão receberá por e-mail o comprovante de matrícula, contendo as informações para acesso ao sistema acadêmico da instituição.

#### **Canais de prestação**

#### E-mail

Será enviado e-mail com o comprovante de matrícula. O cidadão poderá ainda avaliar o serviço através do Portal GOV.BR

#### **Tempo de duração da etapa**

Até 3 dia(s) útil(eis)

# **Outras Informações**

# **Quanto tempo leva?**

Não estimado ainda Este serviço é gratuito para o cidadão.

#### **Para mais informações ou dúvidas sobre este serviço, entre em contato**

processoseletivo@ifap.edu.br

# **Tratamento a ser dispensado ao usuário no atendimento**

O usuário deverá receber, conforme os princípios expressos na lei nº 13.460/17, um atendimento pautado nas seguintes diretrizes:

- Urbanidade;
- Respeito;
- Acessibilidade;
- Cortesia;
- Presunção da boa-fé do usuário;
- Igualdade;
- Eficiência;
- Segurança; e

• Ética.

# **Informações sobre as condições de acessibilidade, sinalização, limpeza e conforto dos locais de atendimento**

O usuário do serviço público, conforme estabelecido pela lei nº13.460/17, tem direito a atendimento presencial, quando necessário, em instalações salubres, seguras, sinalizadas, acessíveis e adequadas ao serviço e ao atendimento.

# **Informação sobre quem tem direito a tratamento prioritário**

Tem direito a atendimento prioritário as pessoas com deficiência, os idosos com idade igual ou superior a 60 anos, as gestantes, as lactantes, as pessoas com crianças de colo e os obesos, conforme estabelecido pela lei 10.048, de 8 de novembro de 2000.

# **Obter diploma ou 2ª via de diploma - IFAP**

Avaliação: 3.9 Quantidade de votos: 128

# **O que é?**

Se você concluiu com êxito um curso no Instituto Federal de Educação, Ciência e Tecnologia do Amapá, pode obter o seu diploma (ou 2ª via) seguindo as orientações abaixo.

# **Quem pode utilizar este serviço?**

Cidadãos

Ter concluído um curso no Instituto Federal do Amapá.

Criar/possuir conta de acesso única do Governo no portal [< acesso.gov.br](http://acesso.gov.br/) >.

# **Etapas para a realização deste serviço**

# **Etapa 1 - Solicitação do diploma.**

Nesta etapa o cidadão deverá confirmar a solicitação a solicitação, confirmando seus dados pessoais, do curso e enviando a documentação necessária para o pedido. Ao finalizar a solicitação será aberto um processo interno no IFAP e a solicitação será encaminhada ao setor de emissão de diploma do campus onde foi concluído o curso.

#### **Documentação**

**Documentação em comum para todos os casos**

Carteira de identidade (RG)

Certidão de casamento

Certidão de nascimento

Histórico Escolar

**Canais de prestação**

Web

#### [Acesse aqui.](https://balcaodigital.ifrn.edu.br/proxy/servicos/instituicao/94428/servico/6269/solicitar/)

Caso o sistema esteja indisponível, entre em contato com o departamento de registro escolar onde concluiu o curso.

Os telefones constam na página de cada unidade. Para acesso as paginas de cada unidade, você pode acessar o [Portal do IFAP](https://portal.ifap.edu.br) e escolher o seu campus de conclusão.

#### **Tempo de duração da etapa**

Atendimento imediato

# **Etapa 2 - Receber diploma**

Ao concluir o processamento do diploma, o egresso será notificado, por e-mail, que o diploma está pronto para retirada.

#### **Documentação**

**Documentação em comum para todos os casos**

Carteira de identidade

#### **Canais de prestação**

Presencial

Seção de Gerenciamento de Registro Escolar e Acadêmico do campus que o egresso concluiu o curso.

• Tempo estimado de espera: Até 15 minuto(s)

**Tempo de duração da etapa**

Em média 30 dia(s) corrido(s)

# **Outras Informações**

# **Quanto tempo leva?**

Entre 31 e 60 dia(s) corrido(s) Este serviço é gratuito para o cidadão.

# **Para mais informações ou dúvidas sobre este serviço, entre em contato**

Seção de Gerenciamento de Registro Escolar e Acadêmico

# **Tratamento a ser dispensado ao usuário no atendimento**

O usuário deverá receber, conforme os princípios expressos na lei nº 13.460/17, um atendimento pautado nas seguintes diretrizes:

- Urbanidade;
- Respeito;
- Acessibilidade;
- Cortesia;
- Presunção da boa-fé do usuário;
- Igualdade;
- Eficiência;
- Segurança; e
- Ética.

# **Informações sobre as condições de acessibilidade, sinalização, limpeza e conforto dos locais de atendimento**

O usuário do serviço público, conforme estabelecido pela lei nº13.460/17, tem direito a atendimento presencial, quando necessário, em instalações salubres, seguras, sinalizadas, acessíveis e adequadas ao serviço e ao atendimento.

# **Informação sobre quem tem direito a tratamento prioritário**

Tem direito a atendimento prioritário as pessoas com deficiência, os idosos com idade igual ou superior a 60 anos, as gestantes, as lactantes, as pessoas com crianças de colo e os obesos, conforme estabelecido pela lei 10.048, de 8 de novembro de 2000.

# **Participar de Processo Seletivo para Cursos de Formação Inicial e Continuada - IFAP**

Avaliação: 2.5 Quantidade de votos: 50

# **O que é?**

Se você deseja fazer um curso de Formação Inicial e Continuada neste Instituto, você precisa concorrer a uma vaga por meio deste serviço.

# **Quem pode utilizar este serviço?**

#### Cidadãos

Requisitos para participação podem variar de acordo com o edital. Por favor, verificar no edital do processo seletivo que irá participar.

# **Etapas para a realização deste serviço**

# **Etapa 1 - Efetuar Inscrição**

Via sistema de inscrição on-line.

As etapas de inscrição podem variar conforme exigências do edital, no geral são:

- Informar dados pessoas via login único do portal do governo federal (Acesse o site) e dados de endereço;
- Escolha de curso;
- Escolha da cota (se houver);
- Upload de documentos conforme edital;
- Preenchimento de termos de aceite com o edital e declarações;
- Emissão de taxa de pagamento (se houver);

#### **Custos**

- Taxas de Inscição :

• Podem variar conforme edital: - podendo ser gratuito ou custar entre R\$ 10,00 e R\$ 20,00 ou possuir isenção.

#### **Canais de prestação**

Web

Acesse nosso porta[l aqui](https://processoseletivo.ifap.edu.br/ps/) .

Caso o sistema esteja indisponível, entre em contato via e-mail com: processoseletivo@fap.edu.br

#### **Tempo de duração da etapa**

Até 20 minuto(s)

# **Outras Informações**

#### **Quanto tempo leva?**

Até 20 minuto(s) Este serviço é gratuito para o cidadão.

# **Para mais informações ou dúvidas sobre este serviço, entre em contato**

Departamento de Processos Seletivos: processoseletivo@ ifap . [edu.br](http://edu.br/)

# **Tratamento a ser dispensado ao usuário no atendimento**

O usuário deverá receber, conforme os princípios expressos na lei nº 13.460/17, um atendimento pautado nas seguintes diretrizes:

- Urbanidade;
	- Respeito;
- Acessibilidade;
- Cortesia;
- Presunção da boa-fé do usuário;
- Igualdade;
- Eficiência;
- Segurança; e

• Ética.

# **Informações sobre as condições de acessibilidade, sinalização, limpeza e conforto dos locais de atendimento**

O usuário do serviço público, conforme estabelecido pela lei nº13.460/17, tem direito a atendimento presencial, quando necessário, em instalações salubres, seguras, sinalizadas, acessíveis e adequadas ao serviço e ao atendimento.

# **Informação sobre quem tem direito a tratamento prioritário**

Em caso de atendimento presencial, quando se aplicar, o cidadão tem direito a atendimento prioritário as pessoas com deficiência, os idosos com idade igual ou superior a 60 anos, as gestantes, as lactantes, as pessoas com crianças de colo e os obesos, conforme estabelecido pela lei 10.048, de 8 de novembro de 2000.

# **Participar de processo seletivo para curso de Educação Profissional Técnica (Educação de Jovens e Adultos, Integrado e Subsequente) - IFAP**

Avaliação: 3.7 Quantidade de votos: 95

# **O que é?**

Se você deseja fazer um curso de Educação Profissional Técnica neste Instituto, você precisa concorrer a uma vaga por meio deste serviço.

# **Quem pode utilizar este serviço?**

Cidadãos

Requisitos para participação podem variar de acordo com a modalidade, por favor, verificar em edital do processo seletivo que irá participar.

# **Etapas para a realização deste serviço**

# **Etapa 1 - Efetuar Inscrição**

Via sistema de inscrição on-line.

As etapas de inscrição podem variar conforme exigências do edital, no geral são:

- Informar dados pessoas via login único do portal do governo federal (Acesse o site) e dados de endereço;
- Escolha de curso;
- Escolha da cota (se houver);
- Upload de documentos conforme edital;
- Preenchimento de termos de aceite com o edital e declarações;
- Emissão de taxa de pagamento (se houver);

**Custos**

- Taxas de Inscrição :
- Podem variar conforme edital: podendo ser gratuito ou custar entre R\$ 10,00 e R\$ 20,00 ou possuir isenção.

#### **Canais de prestação**

Web

Acesse o portal de processo seletiv[o aqui](https://processoseletivo.ifap.edu.br) .

Caso o sistema esteja indisponível, você pode entrar em contato via e-mail com: processoseletivo@ ifap . [edu.br](http://edu.br/)

### **Tempo de duração da etapa**

Até 20 minuto(s)

# **Outras Informações**

# **Quanto tempo leva?**

Até 20 minuto(s) Este serviço é gratuito para o cidadão.

# **Para mais informações ou dúvidas sobre este serviço, entre em contato**

Departamento de Processos Seletivos: processoseletivo@ifap.edu.br

# **Tratamento a ser dispensado ao usuário no atendimento**

O usuário deverá receber, conforme os princípios expressos na lei nº 13.460/17, um atendimento pautado nas seguintes diretrizes:

- Urbanidade:
	- Respeito;
	- Acessibilidade;
	- Cortesia;
	- Presunção da boa-fé do usuário;
- Igualdade;
- Eficiência;
- Segurança; e
- Ética.

# **Informações sobre as condições de acessibilidade, sinalização, limpeza e conforto dos locais de atendimento**

O usuário do serviço público, conforme estabelecido pela lei nº13.460/17, tem direito a atendimento presencial, quando necessário, em instalações salubres, seguras, sinalizadas, acessíveis e adequadas ao serviço e ao atendimento.

# **Informação sobre quem tem direito a tratamento prioritário**

Em caso de atendimento presencial, quando se aplicar, o cidadão tem direito a atendimento prioritário as pessoas com deficiência, os idosos com idade igual ou superior a 60 anos, as gestantes, as lactantes, as pessoas com crianças de colo e os obesos, conforme estabelecido pela lei 10.048, de 8 de novembro de 2000.

# **Participar em processo seletivo para curso de Pós-graduação - IFAP**

Avaliação: 3.3 Quantidade de votos: 13

# **O que é?**

Canal para inscrição em curso de pós-graduação no IFAP por meio do sistema de processo seletivo.

# **Quem pode utilizar este serviço?**

Cidadãos

# **Etapas para a realização deste serviço**

# **Etapa 1 - Efetuar Inscrição**

Para efetuar sua inscrição você deve clicar no botão **iniciar** e verificar se há algum processo seletivo em aberto nesta modalidade.

A conta no sistema de processo seletivo pode ser criada a qualquer momento e realizada uma unica vez para qualquer seleção do IFAP.

#### **Custos**

- Taxas de Inscrição :

• Podem variar conforme edital: - podendo ser gratuito ou custar entre R\$ 10,00 e R\$ 20,00 ou possuir isenção.

#### **Canais de prestação**

Web

Via sistema de inscrição on-line.

As etapas de inscrição podem variar conforme exigências do edital, no geral são:

- Informar dados pessoas via login único do portal do governo federal (Acesse o site) e dados de endereço;
- Escolha de curso;
- Escolha da cota (se houver);
- Upload de documentos conforme edital;
- Preenchimento de termos de aceite com o edital e declarações;
- Emissão de taxa de pagamento (se houver);

Caso o sistema esteja indisponível, você pode entrar em contato via e-mail com: processoseletivo@ifap.edu.br.

#### **Tempo de duração da etapa**

Até 20 minuto(s)

# **Outras Informações**

# **Quanto tempo leva?**

Em média 20 minuto(s) Este serviço é gratuito para o cidadão.

# **Para mais informações ou dúvidas sobre este serviço, entre em contato**

processoseletivo@ifap.edu.br

# **Informações adicionais ao tempo de validade**

As ofertas são periódicas e publicadas em edital.

# **Tratamento a ser dispensado ao usuário no atendimento**

O usuário deverá receber, conforme os princípios expressos na lei nº 13.460/17, um atendimento pautado nas seguintes diretrizes:

- urbanidade;
- Respeito;
- Acessibilidade;
- Cortesia;
- Presunção da boa-fé do usuário;
- Igualdade;
- Eficiência;
- Segurança; e Ética.

# **Informações sobre as condições de acessibilidade, sinalização, limpeza e conforto dos locais de atendimento**

Via sistema on-line;

O usuário do serviço público, conforme estabelecido pela lei nº13.460/17, tem direito a atendimento presencial, quando necessário, em instalações salubres, seguras, sinalizadas, acessíveis e adequadas ao serviço e ao atendimento.

# **Informação sobre quem tem direito a tratamento prioritário**

Em caso de atendimento presencial, quando se aplicar, o cidadão tem direito a atendimento prioritário as pessoas com deficiência, os idosos com idade igual ou superior a 60 anos, as gestantes, as lactantes, as pessoas com crianças de colo e os obesos, conforme estabelecido pela lei 10.048, de 8 de novembro de 2000.

# **Protocolar documento junto à instituição - IFAP**

Avaliação: Sem Avaliação

# **O que é?**

Possibilita aos cidadãos (portador ou interessado), aos órgãos e às entidades públicas e privadas protocolar documentos e processos pela Internet, de forma eletrônica, ao Instituto Federal de Educação, Ciência e Tecnologia do Amapá, sem a necessidade de se deslocarem fisicamente até os Campi ou Reitoria do IFAP e, ainda, evitar gastos com o envio de correspondência postal.

# **Quem pode utilizar este serviço?**

- Pessoa física que esteja portando documentação de outra pessoa física ou jurídica e seja responsável por realizar a entrega.
- Pessoa física que participe ou tenha demanda na condição de interessado em processo administrativo e pessoa jurídica na mesma situação (representado por pessoa física).
- Deve criar ou possuir conta de acesso única do Governo no portal < [acesso.gov.br](http://acesso.gov.br/) >.

# **Etapas para a realização deste serviço**

# **Etapa 1 - Protocolar documentos**

Ao acessar o botão Solicitar do serviço, o requisitante deverá informa as seguintes informações:

- Informar para qual unidade se destina a presente solicitação;
- Descrever de forma sucinta do que se trata a requisição;
- Anexar documentos em PDF (limite de 05), informando a descrição.

#### **Canais de prestação**

Web

#### [Acesse aqui.](https://balcaodigital.ifrn.edu.br/proxy/servicos/instituicao/94428/servico/11361/solicitar/)

Enviar os documentos e a solicitação para o campi desejado. A relação de contatos está disponíve[l aqui](https://ifap.edu.br/index.php/enderecos-telefones-e-e-mails) .

**Tempo de duração da etapa**

Atendimento imediato

# **Etapa 2 - Receber Resposta**

Os documentos protocolados passam por uma conferência e só então poderão ser tramitados para a área destino. O IFAP retornará ao requisitante informando-o sobre a situação com o Número Único de Protocolo, nos casos em que este for gerado, para acompanhamento do trâmite. Caso exista algum erro na solicitação, o cidadão deverá providenciar as correções que lhe foram solicitados neste mesmo canal de atendimento.

#### **Canais de prestação**

Web

As notificações de movimentação do processo serão enviados por e-mail e podem ser consultadas através do [link](https://suap.ifap.edu.br/processo_eletronico/consulta_publica/) , informando o numero do processo ou CPF/CNPJ do interessado.

Enviar os documentos e a solicitação para o campi desejado. A relação de contatos está disponíve[l aqui](https://ifap.edu.br/index.php/enderecos-telefones-e-e-mails) .

#### **Tempo de duração da etapa**

Até 3 dia(s) útil(eis)

# **Outras Informações**

#### **Quanto tempo leva?**

Até 3 dia(s) útil(eis) Este serviço é gratuito para o cidadão.

# **Para mais informações ou dúvidas sobre este serviço, entre em contato**

Fone: 96 3198-2155

E-mail: reitoria@ifap.edu.br

# **Tratamento a ser dispensado ao usuário no atendimento**

O usuário deverá receber, conforme os princípios expressos na lei nº 13.460/17, um atendimento pautado nas seguintes diretrizes:

- Urbanidade;
- Respeito;
- Acessibilidade;
- Cortesia:
- Presunção da boa-fé do usuário;
- Igualdade;
- Eficiência;
- Segurança; e
- Ética

# **Informações sobre as condições de acessibilidade, sinalização, limpeza e conforto dos locais de atendimento**

O usuário do serviço público, conforme estabelecido pela lei nº13.460/17, tem direito a atendimento presencial, quando necessário, em instalações salubres, seguras, sinalizadas, acessíveis e adequadas ao serviço e ao atendimento.

# **Informação sobre quem tem direito a tratamento prioritário**

Tem direito a atendimento prioritário as pessoas com deficiência, os idosos com idade igual ou superior a 60 anos, as gestantes, as lactantes, as pessoas com crianças de colo e os obesos, conforme estabelecido pela lei 10.048, de 8 de novembro de 2000.

# **Solicitar certificado ENCCEJA - IFAP**

Avaliação: 4.3 Quantidade de votos: 498

# **O que é?**

O requerente com mais de 18 anos de idade que realizou o Exame Nacional para Certificação de Competências de Jovens e Adultos ( Encceja ) a partir da edição de 2017, pode ver neste serviço como solicitar o certificado.

# **Quem pode utilizar este serviço?**

Estudantes maiores de 18 anos de idade que realizou o Exame Nacional para Certificação de Competências de Jovens e Adultos;

- ter indicado um dos campi do IFAP como unidade certificado ra no ato da inscrição do Encceja ;
- ter mais de 18 anos até a data da realização da primeira prova do Encceja ;
- estar em acordo com a IN 001/2020 do IFAP: https://ifap.edu.br/index.php/publicacoes/item/2578-instrucao-normativa-001-2020-proen-ifap-certificacao-de-conclusao
- Criar/possuir conta de acesso única do Governo no portal < [acesso.gov.br](http://acesso.gov.br/) >.

# **Etapas para a realização deste serviço**

# **Etapa 1 - Solicitar Certificado**

- Ao acessar o botão Solicitar do serviço, o requerente deverá informar as seguintes informações:
- Dados do Ano de realização do Encceja, informar o campus e data de nascimento;
- Numero da inscrição e escolher entre Certificação de conclusão do ensino médio ou declaração parcial de proficiência;
- Tipo de solicitação: Com declaração de proficiência ou sem declaração de proficiência;
- Enviar a documentação necessária.

#### **Documentação**

**Documentação em comum para todos os casos**

Registro Geral (RG)

Boletim do Encceja

Declaração de proficiência para junção

#### **Canais de prestação**

Web

[Acesse Aqui](https://balcaodigital.ifrn.edu.br/proxy/servicos/instituicao/94428/servico/11377/solicitar/) .

Solicitar no Registro Escolar dos campus do IFAP. Acesso em: [portal.ifap.edu.br](https://portal.ifap.edu.br)

#### **Tempo de duração da etapa**

Atendimento imediato

# **Etapa 2 - Receber Resposta**

Os documentos protocolados passam por uma conferência e só então serão validados. O IFAP retornará ao requisitante informando-o via e-mail sobre a situação do pedido com o número de protocolo. Caso exista algum erro na conferência do documento, o cidadão será notificado para corrigir a informação.

#### **Canais de prestação**

Presencial

As notificações de movimentação do processo serão enviadas por e-mail e podem ser consultados através do link, informando o número do processo ou CPF. Quando o processo for finalizado, o cidadão será notificado para a retirada do certificado no campi onde solicitou o serviço.

• Tempo estimado de espera: Até 15 minuto(s)

**Tempo de duração da etapa**

Até 15 dia(s) útil(eis)

# **Outras Informações**

# **Quanto tempo leva?**

Não estimado ainda Este serviço é gratuito para o cidadão.

# **Para mais informações ou dúvidas sobre este serviço, entre em contato**

Disponível no site de cada unidade do IFAP. portal.ifap.edu.br

# **Tratamento a ser dispensado ao usuário no atendimento**

O usuário deverá receber, conforme os princípios expressos na lei nº 13.460/17, um atendimento pautado nas seguintes diretrizes:

- Urbanidade;
- Respeito;
- Acessibilidade;
- Cortesia;
- Presunção da boa-fé do usuário;
- Igualdade;
- Eficiência;
- Segurança; e
- Ética

# **Informações sobre as condições de acessibilidade, sinalização, limpeza e conforto dos locais de atendimento**

O usuário do serviço público, conforme estabelecido pela lei nº13.460/17, tem direito a atendimento presencial, quando necessário, em instalações salubres, seguras, sinalizadas, acessíveis e adequadas ao serviço e ao atendimento.

# **Informação sobre quem tem direito a tratamento prioritário**

Tem direito a atendimento prioritário as pessoas com deficiência, os idosos com idade igual ou superior a 60 anos, as gestantes, as lactantes, as pessoas com crianças de colo e os obesos, conforme estabelecido pela lei 10.048, de 8 de novembro de 2000.